# **UNA PIATTAFORMA OPEN SOURCE PER LA NAVIGAZIONE INDOOR: APPLICAZIONE ALLA FACOLTÀ DI INGEGNERIA CIVILE E INDUSTRIALE DELL'UNIVERSITÀ DI ROMA "SAPIENZA"**

## **AN OPEN SOURCE PLATFORM FOR INDOOR NAVIGATION: APPLICATION TO THE FACULTY OF CIVIL AND INDUSTRIAL ENGINEERING OF "SAPIENZA" UNIVERSITY OF ROME**

A. Mascitelli a b

<sup>a</sup> Sapienza Università di Roma, Facoltà di Ingegneria, DICEA, Area di Geodesia e Geomatica, via Eudossiana, 18, 00184 Roma – alessandra.mascitelli@uniroma1.it

<sup>b</sup>Consiglio Nazionale delle Ricerche, Istituto di Scienze dell'Atmosfera e del Clima,Via del Fosso del Cavaliere 100, 00133 Roma – alessandra.mascitelli@artov.isac.cnr.it

PAROLE CHIAVE: Navigazione indoor, geomatica, OpenStreetMap, OpenLevelUp

**KEY WORDS:** Indoor navigation, geomatics, OpenStreetMap, OpenLevelUp

## **RIASSUNTO**

"Il conferire struttura e identità all'ambiente è una capacità vitale propria di tutti gli animali dotati di movimento" (Lynch, 1964). È proprio da questo che prende spunto l'idea del progetto qui proposto, dal tentativo di riproporre su un foglio il territorio che si abita, dando specifico ordine agli elementi; in quanto è proprio l'assenza di smarrimento e la capacità di orientarsi a darci un senso di equilibrio e benessere. "La stessa parola smarrito significa, nella nostra lingua, molto di più che semplice incertezza geografica: essa porta con sé sfumature di vera tragedia. […] si potrebbe obiettare, che il cervello umano è meravigliosamente adattabile. […] eppure, anche il mare ha il sole e le stelle, i venti, le correnti, gli uccelli e il colore dell'acqua senza i quali la navigazione sarebbe impossibile." (Lynch, 1964)

La cartografia riveste un ruolo di fondamentale importanza per tutti i dati di tipo geografico, i dati cioè che presentano come caratteristica principale un attributo spaziale; i fenomeni descrivibili a partire dal loro posizionamento vengono detti georeferenziabili. La cartografia, pertanto, si occupa dell'archiviazione (e della rappresentazione) di dati georeferenziabili; essa mira, dunque, a fornire una conoscenza del territorio sia di tipo puntuale che generale, a sviluppare processi logici in funzione di relazioni e a fungere da supporto di base per pianificazione, progettazione e gestione del territorio. (Brovelli, 2000)

È in questo contesto che si inserisce il progetto in oggetto, nel tentativo di fornire uno strumento utile e potente che consenta al singolo utente di orientarsi in tempo reale, e quindi supportando la vera e propria navigazione, in aree non caratterizzate da copertura GNSS. Il progetto qui riportato propone l'utilizzo di una piattaforma open source per supportare la navigazione indoor, e ne mostra un'applicazione negli ambienti della facoltà di ingegneria civile e industriale dell'università di Roma "Sapienza".

## **ABSTRACT**

"Granting structure and identity to the environment is a vital capacity of all animals with movement." (Lynch, 1964)

It is precisely from this that the idea of the project proposed here is inspired, by the attempt to propose the territory that people dwell on a sheet, giving specific order to the elements; as it is the absence of loss and the ability to orient ourselves to give us a sense of balance and well-being. "The same word lost means in our language much more than simple geographical uncertainty: it brings with it shades of true tragedy. [...] One might object, that the human brain is wonderfully adaptable. [...] Still, even the sea has the sun and the stars, the winds, the currents, the birds and the color of the water without which the navigation would be Impossible." (Lynch, 1964) Cartography plays a fundamental role for all geographic data, that are data which have a spatial attribute as the main feature; The phenomena that can be described starting from their positioning are termed georeferenced. Cartography, therefore, deals with the storage (and representation) of georeferencing data; it aims to provide a knowledge of both local and general territory, to develop logic processes based on relationships and to serve as a base for planning, planning and management of the territory (Brovelli, 2000). It is in this context that the project is inserted in an attempt to provide a useful and powerful tool that allows a single user to navigate, in real time, in areas without GNSS coverage. The project proposes the use of an Open Source platform to support indoor navigation and shows an application in the environments of the Faculty of Civil and Industrial Engineering at the University of Rome "Sapienza".

## **1. INTRODUZIONE**

Lo scopo che si propone il progetto di ricerca in oggetto è quello di sviluppare uno strumento interattivo, basato su software Open Source, in grado di supportare la navigazione in ambienti indoor o comunque non coperti da segnale GNSS.

Il progetto si inserisce nel più ampio contesto della cartografia online, nello specifico si ritiene opportuno optare per l'utilizzo di dati geografici che possiedano una licenza libera, ovvero utilizzabili liberamente per qualsiasi scopo con il solo vincolo di citare la fonte e usare la stessa licenza per eventuali lavori derivati; nello specifico è risultato essere uno strumento Open Source particolarmente interessante, OpenStreetMap (OSM).

OpenStreetMap è un progetto collaborativo finalizzato a creare mappe a contenuto libero del mondo. Il progetto punta ad una raccolta mondiale di dati geografici, con scopo principale la creazione di mappe e cartografie.

Generalmente, i dati per la realizzazione delle mappe sono ottenuti da volontari che effettuano rilievi sul territorio muniti di unità GPS capaci di registrare il percorso, a volte con l'ausilio di smartphone, fotocamera, registratori vocali, computer portatili o anche solo con mezzi cartacei quali Field Papers; le informazioni raccolte vengono inviate via computer, o tramite alcune applicazioni su smartphone, nel database in formato vettoriale (Aa.Vv., 2017).

OpenStreetMap è, dunque, una banca dati geografica ed un chiaro esempio di VGI (Voluntereed Geographic Information).

La VGI è lo sviluppo collettivo di un progetto mirato a raccogliere informazioni geospaziali da parte di numerose persone esterne all'entità che ha ideato il progetto stesso e che vi partecipano attivamente. Le persone che collaborano lo fanno volontariamente, rispondendo ad un invito a collaborare. Questo modello di realizzazione dei progetti è in genere reso possibile da internet e non riguarda necessariamente la scrittura di codice in linguaggi di programmazione; la natura dei progetti può essere, infatti, molto diversa, non necessariamente in ambito geospaziale (basti pensare a Wikipedia, scritta dai propri lettori).

L'utilizzo di tale risorsa risulta di fondamentale importanza non solo in situazioni ordinarie, ma anche in occasione di eventi estremi; il caso del terremoto di Haiti ha ad esempio evidenziato come i sistemi informativi territoriali possano rappresentare un mezzo fondamentale attraverso il quale gli individui sono in grado di fare una differenza tangibile nel lavoro delle agenzie di soccorso e di aiuto. (Zook, 2010)

L'anello di congiunzione tra le idee ed i prodotti risulta pertanto essere la community open source che, da tutta questa serie di progetti partecipati, ha tratto benefici e nuova linfa.

Il prodotto generato tramite OpenStreetMap è senza dubbio una mappa ma, al contrario delle mappe classiche, è possibile accedere ai dati "sottostanti" che hanno contribuito ad arricchirla.

Numerosi sono pertanto i vantaggi, in quanto risulta agevole:

- mappare nuovi oggetti o migliorare quelli esistenti;
- avere mappe specialistiche (per ciclisti, escursionisti, ecc..);
- scaricare i dati, filtrarli e analizzarli;
- inserire nuovi dati, come gli Open Data delle regioni e comuni;
- utilizzarlo come strato di sfondo per ulteriori visualizzazioni;
- ideare nuovi usi creativi o inaspettati (Palmas, 2017).

Al fine di implementare ed appoggiare tale realtà, alcune agenzie di governo hanno fornito i propri dati ufficiali con licenze appropriate per l'importazione in OpenStreetMap.

Varie altre autorità locali hanno donato i propri dati fotografici per mezzo di licenze compatibili; per ciò che riguarda l'Italia, nel 2010 il Ministero dell'Ambiente e della Tutela del Territorio e del Mare ha autorizzato l'uso delle immagini aeree ortorettificate, disponibili sul Portale Cartografico Nazionale (http://www.pcn.minambiente.it/), per vettorizzarle e ricavarne le informazioni da inserire in OpenStreetMap (Aa.Vv., 2016a).

In questo variopinto contesto di dispositivi, però, la necessità risulta essere quella di avere la possibilità di mappare non solo ambienti esterni, ma anche interni; si rivela pertanto necessario appoggiarsi ad un ulteriore strumento: OpenLevelUp. Openlevelup.net è una mappa web in grado di mostrare l'interno degli edifici, livello per livello, interattivamente. Tale strumento si appoggia ai server di OpenStreetMap ed è estremamente utile per la visualizzazione di dati indoor. OpenLevelUp è in grado di descrivere i vari edifici con stili appropriati, aggiungendo molte informazioni, specificatamente riferite al tematismo indoor (Aa.Vv., 2016b).

Allo stato attuale risultano ancora essere pochissime le realtà mappate attraverso tale metodologia, ciò a sottolineare la

## **2. OBIETTIVI**

Il progetto, come accennato, si pone quindi come obiettivo la navigazione indoor negli edifici della Facoltà di Ingegneria Civile e Industriale dell'Università di Roma "Sapienza", ove non è ovviamente disponibile la copertura GNSS, utilizzata correntemente, ad esempio, nella molto diffusa app Google Maps.

Si è proceduto, pertanto, con il reperimento delle planimetrie degli edifici della Facoltà di Ingegneria, a cui ha fatto seguito la fase di georeferenziazione delle stesse.

Le planimetrie, disponibili alla scala 1:100, sono state georeferenziate riferendosi alla mappa di OpenStreetMap; questo ha consentito di valutare la differente precisione delle due fonti ed evidenziato lievi incongruenze a questa differenza legate. Le planimetrie opportunamente inquadrate nel sistema di riferimento ufficiale nazionale ETRF2000 (epoca 2008.0), sono state salvate in un idoneo formato ed importate nell'editor di OpenStreetMap. A questo punto le planimetrie sono state arricchite con una serie di informazioni, raccolte tramite rilievo degli edifici oggetto di studio, e caricate sulla piattaforma. È qui che il progetto raggiunge il suo principale stadio, le informazioni per navigare all'interno delle strutture sono disponibili online per tutti gli utenti e liberamente fruibili.

Come è possibile riscontrare, il progetto fin qui proposto offre una non trascurabile innovazione nell'ambito della navigazione. Il passaggio all'indoor risulta essere saliente in quanto consente un evidente avanzamento metodologico.

Allo stato attuale, infatti, la realtà più diffusa si poggia sulla navigazione in ambiente esterno, pertanto le applicazioni più note consentono di raggiungere punti distanti seguendo dettagliate indicazioni fino a giungere agli ingressi degli edifici. Il passo in avanti su cui questa applicazione pone l'accento è invece riferito alla possibilità di muoversi all'interno dell'edificio stesso. Questo, nel caso di grandi strutture (v. Stazioni, Università, Scuole, Musei etc.) risulta essere una grande opportunità di ottimizzazione degli spostamenti, in quanto consente all'utente di disporre di una mole di informazioni in grado di supportarlo e porlo nella condizione di raggiungere senza troppe complicazioni la meta all'interno del singolo edificio (v. aule, sale, biglietterie etc.).

## **3. ITER PROGETTUALE**

Le fasi caratterizzanti il progetto in oggetto sono sostanzialmente suddivisibili in due grandi ambiti.

Il primo è quello inerente la fase di reperimento e georeferenziazione delle planimetrie. Per fare ciò, una volta ottenuto il materiale di base (planimetrie della Facoltà di Ingegneria dell'Università di Roma "Sapienza") si è fatto ricorso in primo luogo ad un software CAD (*computer aided design*), al fine di pulire le planimetrie dalle superfetazioni ed inquadrare le stesse nel prescelto sistema di riferimento, mentre il passo successivo ha richiesto l'utilizzo di un software GIS (*Geographic Information Systems*), in modo tale da poter valutare il lavoro di georeferenziazione effettuato e salvare il file nel formato opportuno.

Il secondo si riferisce alla fase di implementazione delle planimetrie opportunamente georeferenziate nel progetto OpenStreetMap. Le planimetrie, inquadrate nel rispettivo

sistema di riferimento e salvate in un idoneo formato, sono state importate nell'editor da remoto di OpenStreetMap. A questo punto si è operata una fase di arricchimento del materiale, fino ad ora descritto, attraverso l'aggiunta di una serie di informazioni raccolte tramite rilievo degli edifici oggetto di studio. Al termine di questa fase, il materiale completo è stato caricato sulla piattaforma e reso disponibile online a tutti gli utenti.

## **4. FASI PROGETTUALI**

Le fasi caratterizzanti il progetto in questa sede descritto e di seguito riportate mettono in luce l'importanza dell'approccio multidisciplinare ai problemi. Se da un lato, infatti, si evidenzia l'importanza degli step preparatori, caratterizzati da passaggi di notevole rilievo ed importanza tecnica, dall'altro risulta fondamentale integrare tali prodotti in un progetto più ampio e di comune interesse. Si riporta pertanto passo dopo passo la metodologia adottata, con il preciso scopo di rendere fruibili non solo i prodotti, ma anche una procedura virtuosa, una buona pratica, in grado di indicare una metodologia replicabile nell'ambito della navigazione indoor basata su software Open Source.

#### **4.1 Reperimento planimetrie**

La prima fase qui evidenziata concerne il reperimento delle planimetrie. Per ciò che riguarda i locali dell'Università "Sapienza" di Roma, tale materiale è stato fornito dal "Settore gestione fascicoli di fabbricato e arredi" della stessa. All'ottenimento di planimetrie d'insieme (Fig. 1) in formato \*.pdf ha fatto seguito la richiesta dei file dei singoli edifici, divisi per piani, in formato \*.dxf, considerato uno standard *de facto* per l'interscambio di dati CAD tra diverse applicazioni.

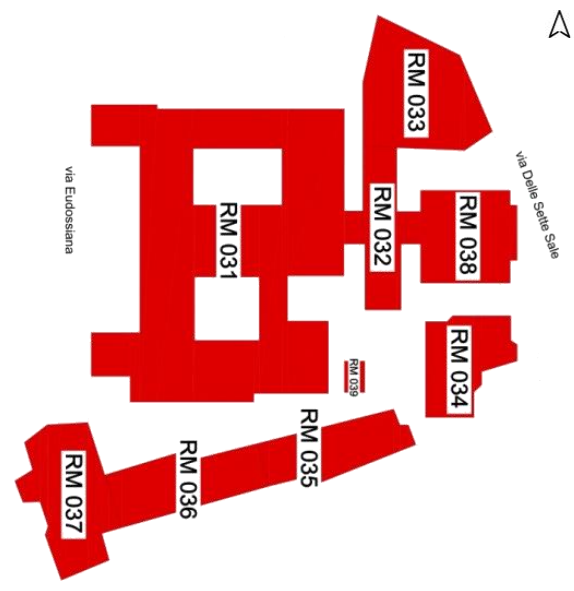

Figura 1. Planimetria di zona S. Pietro in Vincoli

## **4.2 Georeferenziazione**

Per ciò che riguarda la fase di georeferenziazione, si è fatto uso di un Software CAD, nello specifico AutoCAD sviluppato da Autodesk (probabilmente sarà possibile farlo direttamente tramite QGis [v. s.] in una delle prossime release). Il primo passo è stato quello di georeferenziare uno dei piani, in questo specifico caso è stato scelto il piano più basso, di ciascun edificio in relazione ad una mappa online.

Il Sistema di Riferimento nel quale le planimetrie sono state orientate è l'UTM-WGS84 fuso 33 (EPSG:32633). Il \*.dxf di partenza è stato dunque soggetto ad una modifica tramite fattore di scala e rototraslazione, in modo che calzasse perfettamente con l'immagine della mappa di OpenStreetMap. A questo punto il \*.dxf è stato salvato nella sua nuova versione georeferenziata ed è divenuto il layer di riferimento per la georeferenziazione di tutti gli altri piani dell'edificio.

Al termine di questa serie di operazioni si è ottenuto un certo numero di file \*.dxf georeferenziati nel Sistema di Riferimento selezionato.

#### **4.3 Controllo e creazione dello shapefile**

I file \*.dxf ottenuti seguendo la procedura sopra descritta, sono stati poi aperti in un Software GIS, nello specifico QGIS (Quantum GIS), un'applicazione desktop GIS open source mantenuta da un gruppo di sviluppatori volontari. La licenza di tale Software è dunque libera. La valenza di QGIS si è rivelata duplice; tale Software ha infatti consentito di effettuare sia una efficace validazione degli output ottenuti dal Software CAD e sia la conversione dei file nel formato \*.shp (*ESRI shapefile*).

Per quanto riguarda il primo punto, sono state caricate nel software tutte le planimetrie degli edifici interessati ed è stata valutata la loro coerenza reciproca (Fig. 2).

Per ciò che invece concerne il secondo punto, è stato sufficiente salvare le planimetrie nel nuovo formato \*.shp. Tale formato è stato sviluppato e regolato da ESRI, allo scopo di accrescere l'interoperabilità fra i sistemi ESRI e altri GIS; di fatto è diventato uno standard per il dato vettoriale spaziale e viene usato di norma per indicare un insieme di file.

## **4.4 JOSM**

Una volta ottenuti gli \*.shp si è proceduto a caricarli sulla piattaforma JOSM (Fig. 3) per operare gli opportuni aggiornamenti.

JOSM è il "Java OpenStreetMap Editor". Ci sono anche altri programmi di editing per i dati di OpenStreetMap, come l'editor in linea Potlatch oppure Merkaartor. Ad ogni modo JOSM risulta essere il più adatto nel caso in cui si voglia modificare una grande quantità di dati, si vogliano effettuare delle prove, si voglia un editor offline senza connessione ad internet o si voglia modificare un'area su cui anche altri utenti stanno operando; JOSM supporta, infatti, la fusione delle modifiche e la gestione dei conflitti. L'interfaccia di JOSM consente di assegnare a ciascun elemento geometrico delle etichette ("tags"). I "tags" possono essere aggiunti attraverso JOSM ricorrendo a delle chiavi ("keys") a cui vengono associati dei valori ("values"). Esempi di "tags" sono riportati in tabella 1. Il principale vantaggio nell'utilizzo dei "tags" è quello di poter descrivere in maniera sintetica ed efficiente l'oggetto selezionato; in tal modo, infatti, vengono associati degli attributi che rendono l'elemento identificabile e caratterizzabile. Utilizzando "tags" predefiniti in OpenStreetMap, e dunque in OpenLevelUp che a questo si appoggia, al momento dell'Upload le etichette vengono riconosciute ed ai vari ambienti vengono associate icone e descrizioni. È pertanto fondamentale non sottovalutare l'importanza dei "tags", in quanto dal loro corretto utilizzo dipende l'identificazione dell'oggetto mappato (Fig. 4).

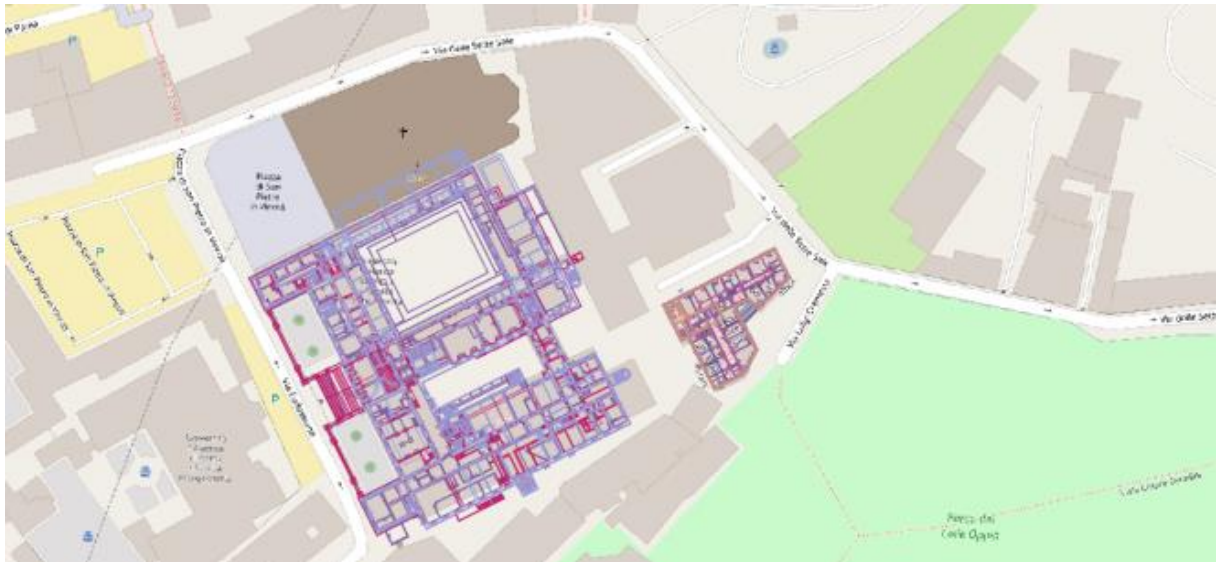

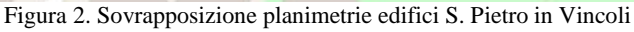

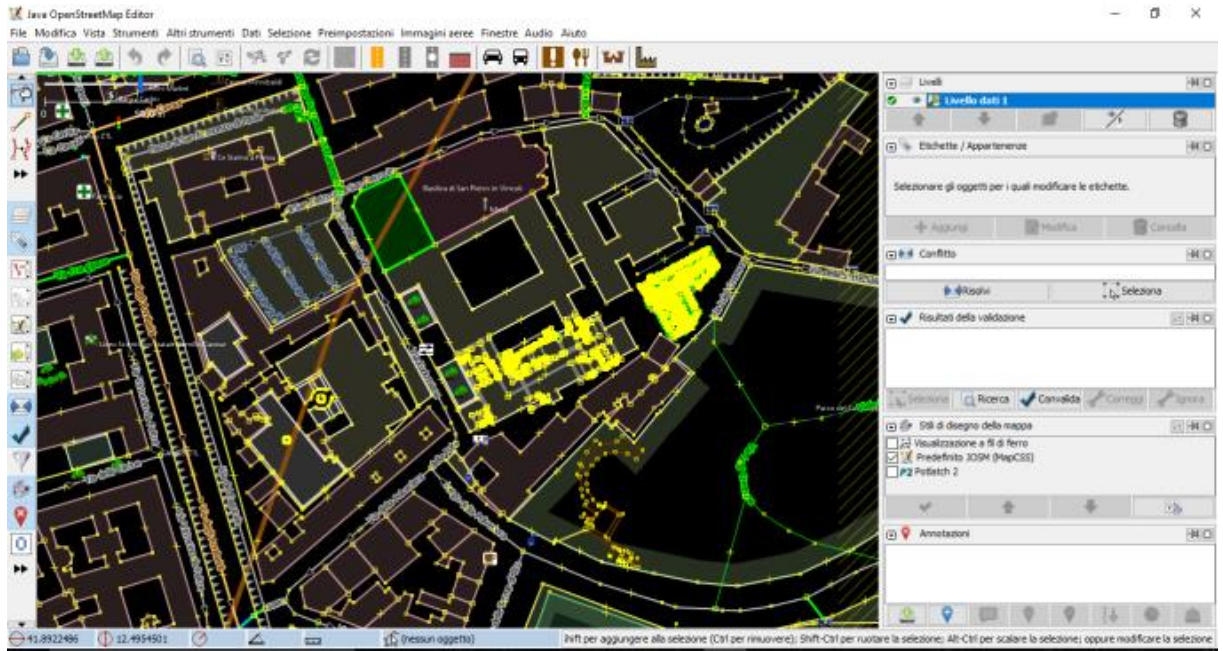

Figura 3. Importazione in JOSM planimetrie edifici S. Pietro in Vincoli

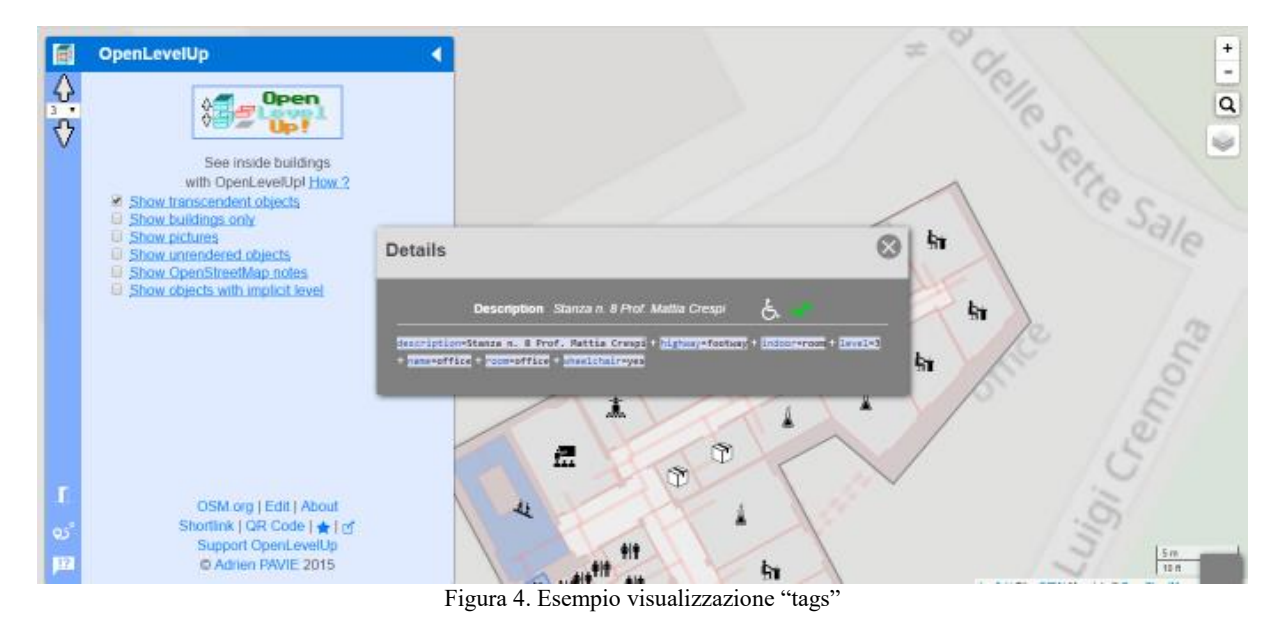

| OpenStreetMap                                                | Modifica<br>Cronologia<br>Esporta<br>$\pi$                                                                                                    | Tracciati GPS Diari degli utenti ( |
|--------------------------------------------------------------|----------------------------------------------------------------------------------------------------|------------------------------------|
| Percorso: office (491090931)<br>l'edificio ha 4 piani<br>Tag | $\boldsymbol{\times}$<br>Modificato meno di un minuto fa da AleM_711<br>Versione #5 - Gruppo di modifiche #49097050<br>Юū                                                                                              |                                    |
| description                                                  | Stanza n. 8<br>Prof. Mattia Crespi                                                                                                    | <b>Via Chile Sell e Sale</b>       |
| highway                                                      | footway                                                                                                    |                                    |
| indoor                                                       | dorage<br>room                                                                                                    | <b>Ha Luigi Cremental</b><br>offce |
| levet                                                        | lá<br>$\overline{3}$                                                                                                    | othe<br>office                     |
| name                                                         | office                                                                                                    | phice<br>office<br>office          |
| room                                                         | office                                                                                                    | one<br>alter<br>ready.             |
| wheelchair                                                   | yes                                                                                                    |                                    |
| Nodi<br>room (490924496).<br>490925074<br>(490927321)        | Classicoom 1<br>4830949475 (parte dei percorsi  Meeting<br>490924508<br>490924508<br>Boags<br>490925704,  office<br>490927324<br>490927900.<br>20 <sub>mm</sub><br>490928427,  Meeting room (490940332),<br>50 ft<br>٠ |                                    |

Figura 5. Esempio di ambiente interno in OpenStreetMap

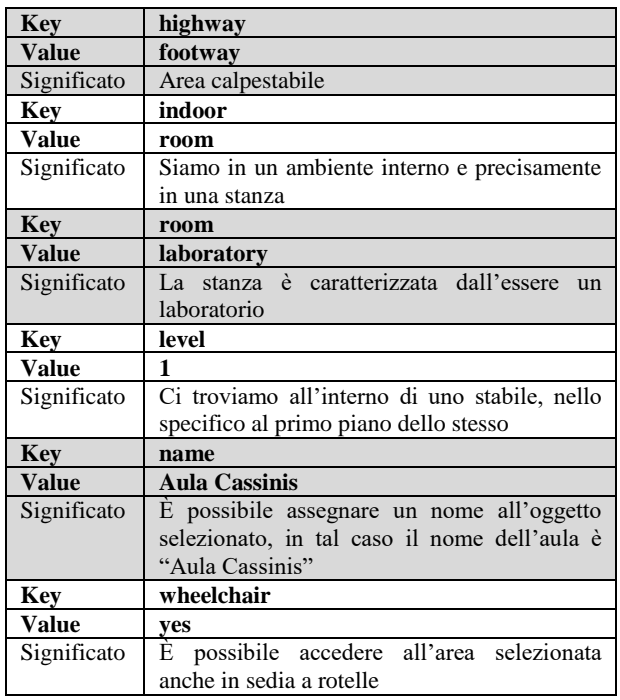

Tabella 1. Esempi tags in JOSM

## **4.5 OpenStreetMap vs. OpenLevelUp: indoor VGI and navigation**

Inserendo a questo punto in un browser il link di OpenStreetMap relativo alla stanza selezionata, quello che si prospetta dinanzi all'utilizzatore è una mappa ben caratterizzata nell'ambito della quale l'oggetto di interesse è evidenziato in arancione e la descrizione dello stesso è riportata nella barra a sinistra della schermata (Fig. 5).

La descrizione dell'oggetto, come è possibile vedere anche in figura 5, è strettamente correlata all'utilizzo dei "tags", attraverso i quali il "mappatore" caratterizza le aree di interesse.

Fino ad ora abbiamo considerato la localizzazione di un luogo indoor rispetto al sistema di riferimento cartografico adottato, ovvero relativamente alla sua collocazione bidimensionale. È tuttavia altresì possibile localizzare il luogo indoor rispetto al piano di appartenenza, ricorrendo alla piattaforma OpenLevelUp.

Inserendo, infatti, nel browser il link riferito ad OpenLevelUp è possibile notare come, laddove una mappatura indoor sia stata effettuata, compaiano delle sfere colorate ad indicarne la presenza (Fig. 6).

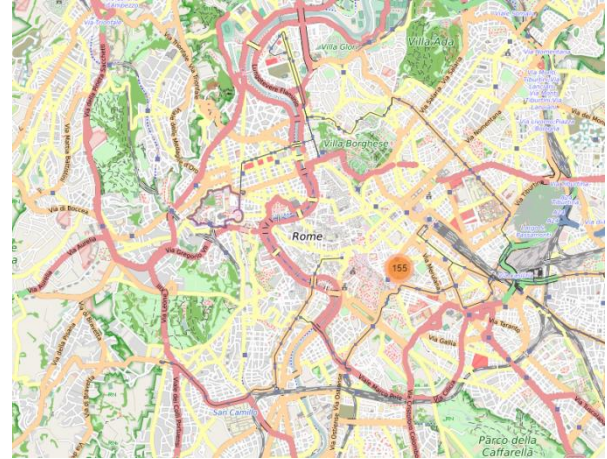

Figura 6. Vista su una parte della città di Roma con individuazione della mappatura indoor (OpenLevelUp)

Ingrandendo l'immagine in corrispondenza di tali piccoli globi sarà possibile entrare nella versione indoor dello stabile (Fig. 7), che consente di rappresentare i singoli ambienti in relazione alle altre realtà presenti sul piano. Risulta a questo punto semplice notare come la scala locale a cui ci si riferisce sia di estremo dettaglio.

A questo livello è altresì possibile apportare modifiche per correggere eventuali imprecisioni direttamente attraverso l'editor online (Fig.8).

Tali modifiche possono essere realizzate ad opera di un qualunque utente registrato; diviene così evidente il grande pregio di questo strumento, in quanto consente di connettere in maniera produttiva conoscenze e competenze provenienti dalle fonti più disparate, nel senso più compiuto della VGI.

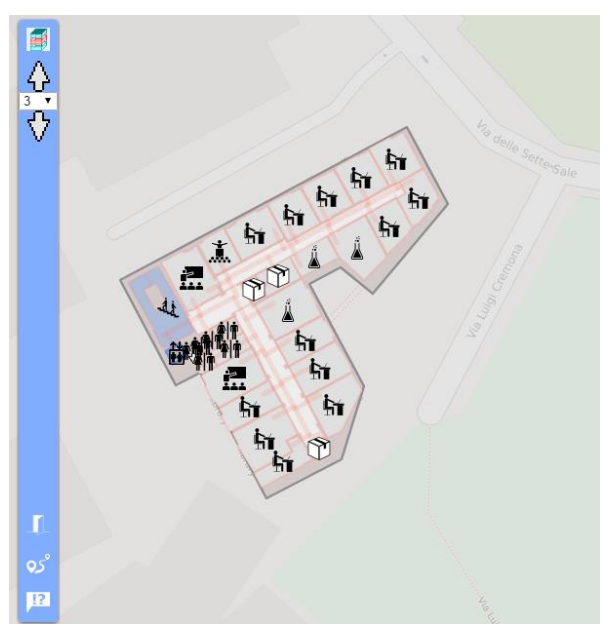

Figura 7. Vista sull'interno del terzo piano della palazzina di Costruzioni idrauliche della Facoltà di Ingegneria dell'Università "Sapienza" di Roma (OpenLevelUp)

Gli stessi utenti, i quali si trovano a vivere i luoghi, si rendono partecipi di quella che viene definita "attività di mappatura".

L'immagine che ogni cittadino ha del territorio che abita è, infatti, fortemente imbevuta di memorie e significati, questo perché nessuno di noi è un mero spettatore, bensì siamo tutti interpreti in quello che è lo spettacolo del vivere i luoghi. Ogni nostro senso è dunque in gioco e l'immagine risulta essere l'aggregato di tutti gli stimoli.

È in questo modo che si assiste al passaggio da mappatura positivista, sostanzialmente centralizzata e demandata a pochi esperti senza la partecipazione di chi vive i luoghi, a mappatura interattiva, nella quale chi abita il territorio è chiamato a descriverlo.

Mappe e atlanti, come ha scritto J. B. Harley, «producono» spazi, non li comunicano soltanto, ancora prima di esercitare una influenza nel comportamento di chi deve percorrerli.

Il passaggio saliente risulta dunque essere il seguente: non sono le mappe ad essere simboliche; bensì è la logica del simbolo ad essere cartografica. (Mangani, 2008)

A questo punto diviene chiaro come la possibilità di integrare i singoli utenti nell'attività di mappatura risulti di estrema utilità ed innovazione.

Un ulteriore passaggio si rivela però essenziale nel perseguimento del nostro obiettivo; la finalità ultima del progetto qui esposto è infatti la navigazione indoor.

Inserendo da JOSM il vettoriale dei percorsi interni al piano, ed associando a questo i "tags" in tabella 2, è possibile operare la navigazione all'interno del piano selezionato.

La navigazione (Beta) all'interno del piano consente all'utente di avere tutte le informazioni dettagliate per raggiungere la destinazione (Fig. 9).

| Kev                                                  | <b>Value</b> |  |
|------------------------------------------------------|--------------|--|
| highway                                              | footway      |  |
| level                                                | *            |  |
| wheelchair                                           | Yes/no       |  |
| $\blacksquare$<br>$-1$<br>$\sim$ $\sim$<br>$\bullet$ |              |  |

Tabella 2. "Tags" percorsi

## **5. CONCLUSIONI**

Possono a questo punto essere sviluppate alcune considerazioni di carattere più generale.

Le espressioni di Lynch precedentemente riportate evocano con grande immediatezza come la sensazione di conoscere con ragionevole esattezza la nostra posizione rispetto all'ambiente sia un elemento determinante. L'importanza del senso dell'orientamento diventa evidente quando, per cause legate all'individuo o all'ambiente, questa abilità decade (Aa.Vv., 2010**)**. A tal proposito arriva ad essere definita come barriera architettonica anche "la mancanza di accorgimenti e segnalazioni che permettano l'orientamento e la riconoscibilità dei luoghi" (D.M. 236/89).

Allo stato attuale la tecnologia offre strumenti estremamente interessanti in grado di supportare gli utenti nella navigazione. Un passo più audace, però, è quello relativo alla navigazione indoor, ovvero alla navigazione in ambienti chiusi.

Tale passaggio risulta essere fondamentale ed ampiamente supportato da strumenti innovativi ed accessibili; si parla di strumenti caratterizzati dall'essere Open Source.

Questa caratteristica dota l'avanzamento metodologico qui riportato di un attributo saliente: i dati e le informazioni in esso riportate divengono fruibili e disponibili a ciascun utente.

La mappatura degli ambienti interni diventa una fase di transito che, opportunamente gestita, consente tramite l'utilizzo di piattaforme Open Source di porre l'utilizzatore nella condizione non solo di orientarsi all'interno di edifici, ma anche di navigare all'interno degli stessi.

Si assiste, in tal modo, ad un notevole passaggio concettuale: non solo tutti possono fruire del prodotto, ma soprattutto tutti possono contribuire a generarlo e a tenerlo aggiornato, concretizzando ciò che si definisce Volunteered Geographic Information.

Si rievoca in qualche forma la teoria di Lynch, il quale basava le sue analisi sul far disegnare i percorsi dalle persone durante i loro tragitti quotidiani. Questo era sicuramente coerente con gli strumenti dei suoi tempi, secondo cui l'esperienza diretta era il veicolo principale di fruizione dello spazio urbano, e sorprendentemente mantiene ancora oggi coerenza con gli strumenti innovativi di cui disponiamo.

L'aumento dell'uso delle connessioni via smartphone ha aperto l'utilizzo dei nuovi media anche per orientarsi. La realtà aumentata, disponibile in modi sempre più sofisticati su smartphone e tablet, diviene un mezzo estremamente potente. Gli strumenti di cui Lynch nei suoi saggi parlava vengono così portati al passo con l'evoluzione delle tecnologie, che agiscono sulla nostra percezione degli spazi e dei riferimenti (Bigi, 2011).

In questo contesto, pertanto, si ritiene ricada l'importanza del progetto in questa sede descritto: nel passaggio a strumenti più innovativi, tenendo bene a mente la teoria storica in cui si evidenzia l'importanza di una tematica sempre attuale, l'obiettivo permane invariato nell'ambire alla possibilità per ogni utente di orientarsi in uno spazio, sia questo aperto o delimitato da pareti.

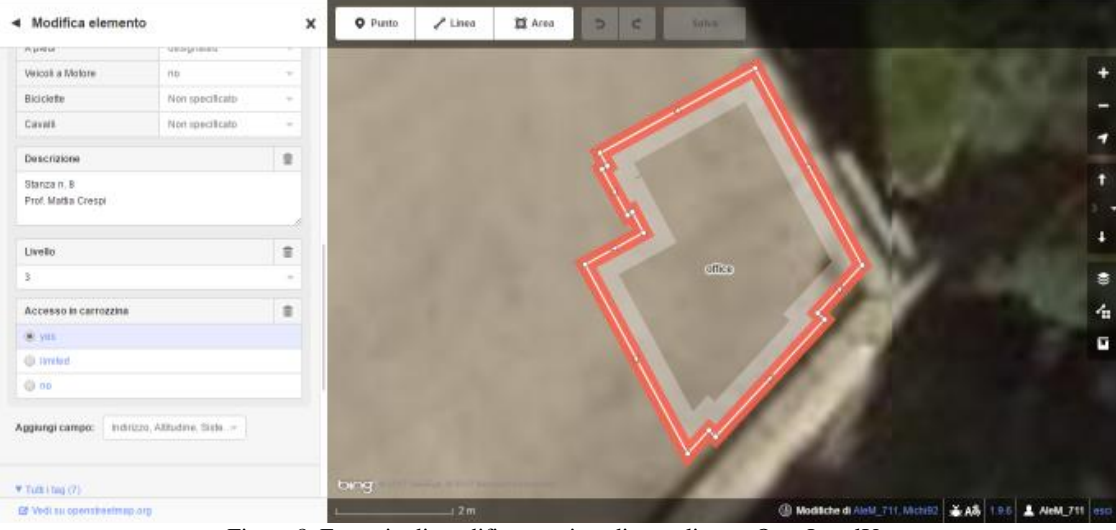

Figura 8. Esempio di modifica tramite editor online su OpenLevelUp

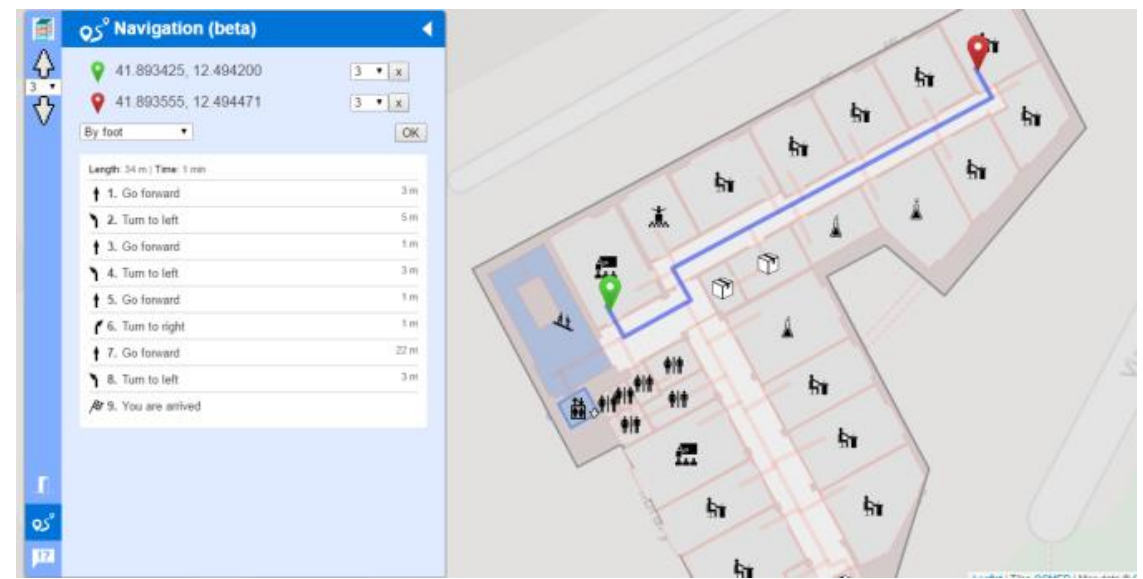

Figura 9. Descrizione del percorso da compiere dall'Aula Cassinis per raggiungere la Stanza n. 7 c/o l'Area di Geodesia e Geomatica, DICEA, Facoltà di Ingegneria dell'Università "Sapienza" di Roma (OpenLevelUp).

#### **BIBLIOGRAFIA**

Aa.Vv., 2010, Linee Guida Per Il Superamento Delle Barriere Architettoniche Nei Luoghi Di Interesse Culturale, Gangemi Editore spa

Aa.Vv., 2016a, 'WikiProject Italy/PCN', OpenStreetMap Wiki, 23 August 2016, 23:36 UTC, <http://wiki.openstreetmap.org/w/index.php?title=WikiProjec t\_Italy/PCN&oldid=1338606> [URL consultato il 23 Maggio 2017]

Aa.Vv., 2016b, 'OpenLevelUp', OpenStreetMap Wiki, 23 August 2016, 16:08 UTC,

<http://wiki.openstreetmap.org/w/index.php?title=OpenLevel Up&oldid=1338552>. [URL consultato il 23 Maggio 2017]

Aa.Vv., 2017, 'OpenStreetMap', Wikipedia, L'enciclopedia libera, 29 aprile 2017, 20:07 UTC, <//it.wikipedia.org/w/index.php?title=OpenStreetMap&oldid =87361286> [URL consultato il 23 maggio 2017]

Bigi, N., 2011, Perché Lynch è ancora attuale?, Dialoghi internazionali n.16

Brovelli, M. A., 2000, Corso di Cartografia Numerica, Facoltà di Ingegneria - Campus Como.

D.M. 236/89, Ministero dei Lavori Pubblici, Decreto Ministeriale - 14 giugno 1989, n. 236., "Prescrizioni tecniche necessarie a garantire l'accessibilità, l'adattabilità e la visitabilità degli edifici privati e di edilizia residenziale pubblica sovvenzionata e agevolata, ai fini del superamento e dell'eliminazione delle barriere architettoniche.", (Pubblicato in suppl. ord. alla Gazzetta Ufficiale n.145 del 23 giugno 1989)

Lynch, K., and Ceccarelli, P., 1964, L'immagine della città. Marsilio.

Mangani, G., 2008, Mapping e strategie performative. La cartografia come strumento persuasivo

Palmas, A., 2017, Introduzione a OpenStreetMap, FOSS4G-IT 2017XVIII GRASS MEETING - X GFOSS DAY - OSMIT2017

Zook, M., Graham, M., Shelton, T. and Gorman, S., 2010, Volunteered Geographic Information and Crowdsourcing Disaster Relief: A Case Study of the Haitian Earthquake. World Medical & Health Policy, 2: 7–33. doi:10.2202/1948- 4682.1069